## Installing Office

1. If you have logged in to office.com click on "Install apps"

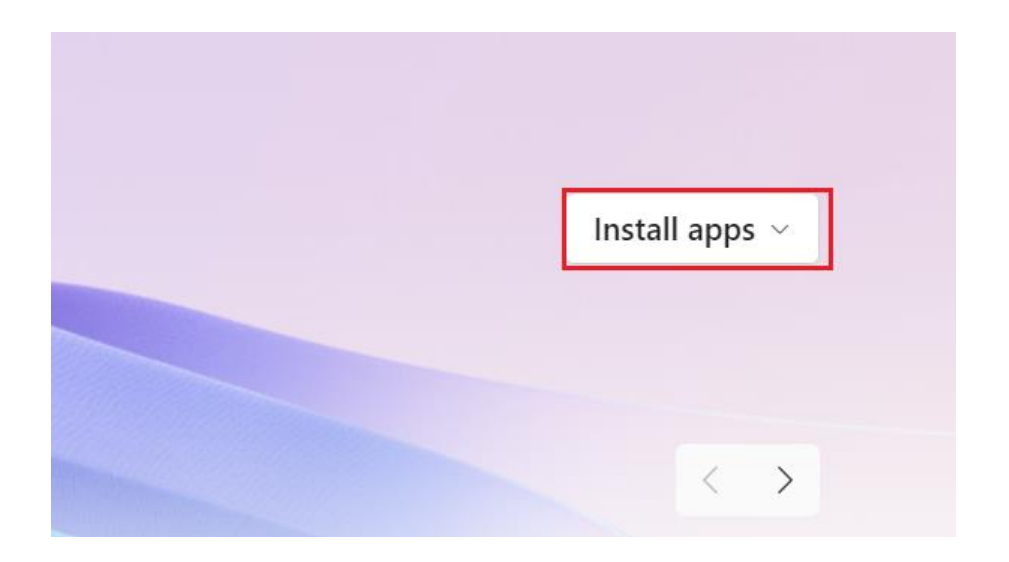

2. A window will open where you have to select "Microsoft 365 apps"

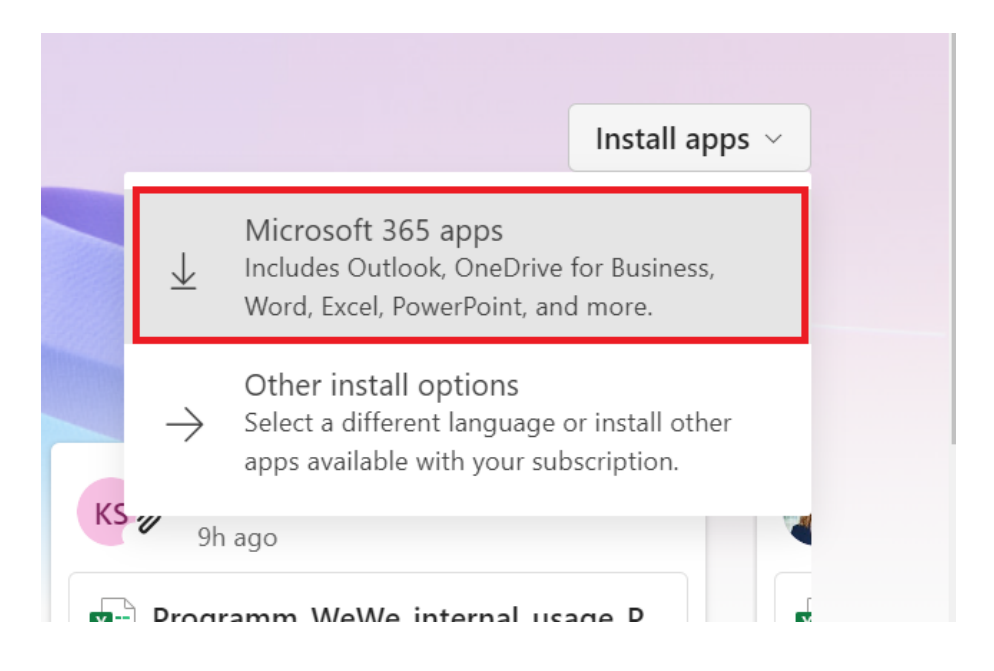

3. After that the office package will be downloaded automatically. Next go to your download folder and double click "OfficeSetup". After that the office installation will start automatically.

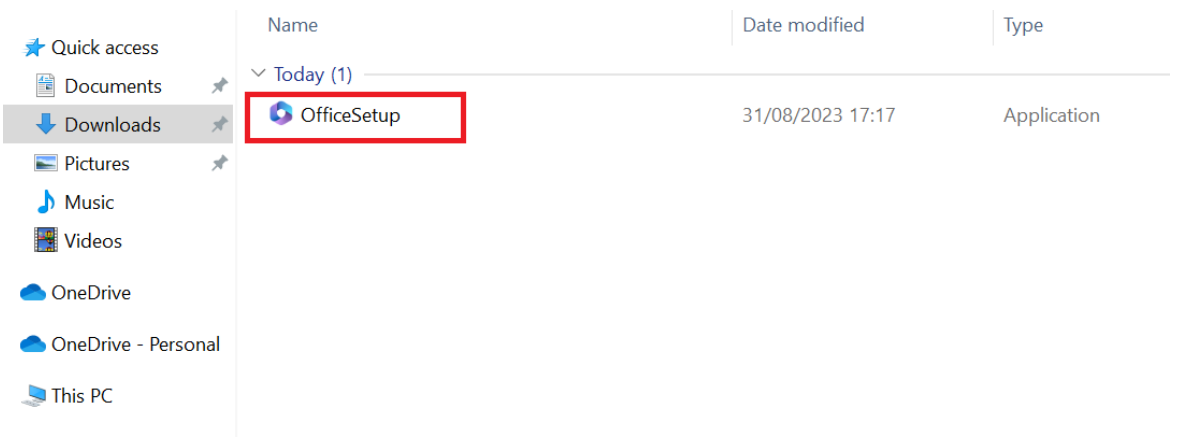